Bedienungsanleitung

# KLEINCOMPUTER **robotron KC 87.20** robotron **KC 87.21**

INHALT

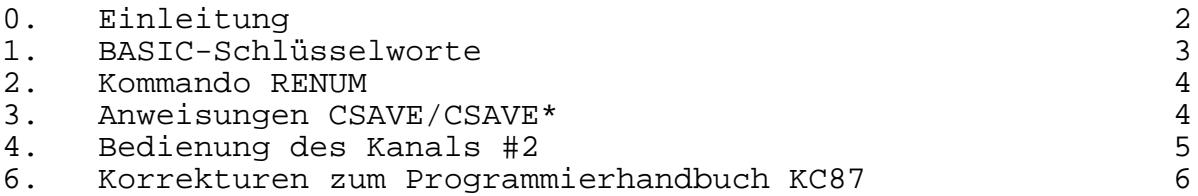

7/87a I-20-1 3200 Jt 2527/87

# **VEB ROBOTRON-MESSELEKTRONIK >OTTO SCHÖN< DRESDEN DDR-8012 Dresden, Lingneralle 3, Postschließfach 211**

digitalisiert: Ulrich Zander 12/2011 <zander@felix.sax.de>

#### **0. Einleitung**

Die KLEINCOMPUTER robotron KC87.20 und KC87.21 (Farbversion) besitzen einen erweiterten BASIC-Interpreter, der zusätzlich die Schlüsselworte des PLOTTER-GRAFIK-MODULs einschließlich der geänderten Befehle RENUMBER und CSAVE sowie die geänderte Bedienung des LIST-Kanals enthält.

Der PLOTTER-GRAFIK-MODUL 690 033.2 wird deshalb nicht benötigt. Die mitgelieferte Gerätedokumentation KLEINCOMPUTER robotron KC87 ist unter Beachtung der nachfolgenden Ergänzungen voll gültig.

Mit den ergänzten Schlüsselworten ist es möglich, wenn die entsprechenden Treiberprogramme nachgeladen wurden - grafische Darstellungen mit dem KLEINPLOTTER XY4131 oder mit Hilfe des GRAFIK-ZUSATZes 690 035.7 auf dem Bildschirm auszugeben.

Gleichzeitig mit der Ergänzung der BASIC-Schlüsselworte für grafische Ausgaben ergeben sich folgende Änderungen in BASIC:

- Das Kommando RENUMBER wurde ersetzt durch RENUM
- Bei den Anweisungen CSAVE/CSAVE\* wurde die Behandlung des Kassettengerätes verändert. Damit werden die Fehlermöglichkeiten bei der Bedienung des Kleincomputers weiter eingeschränkt.
- Die Bedienung des Kanals #2 des BASIC-Interpreters wurde ermöglicht, so daß jetzt wesentlich einfacher und unabhängig vom Bildschirm (Kanal #0) Ausgaben über einen angeschlossenen Drucker realisiert werden können.

**1. BASIC-Schlüsselworte (KC87.20 und KC87.21)**

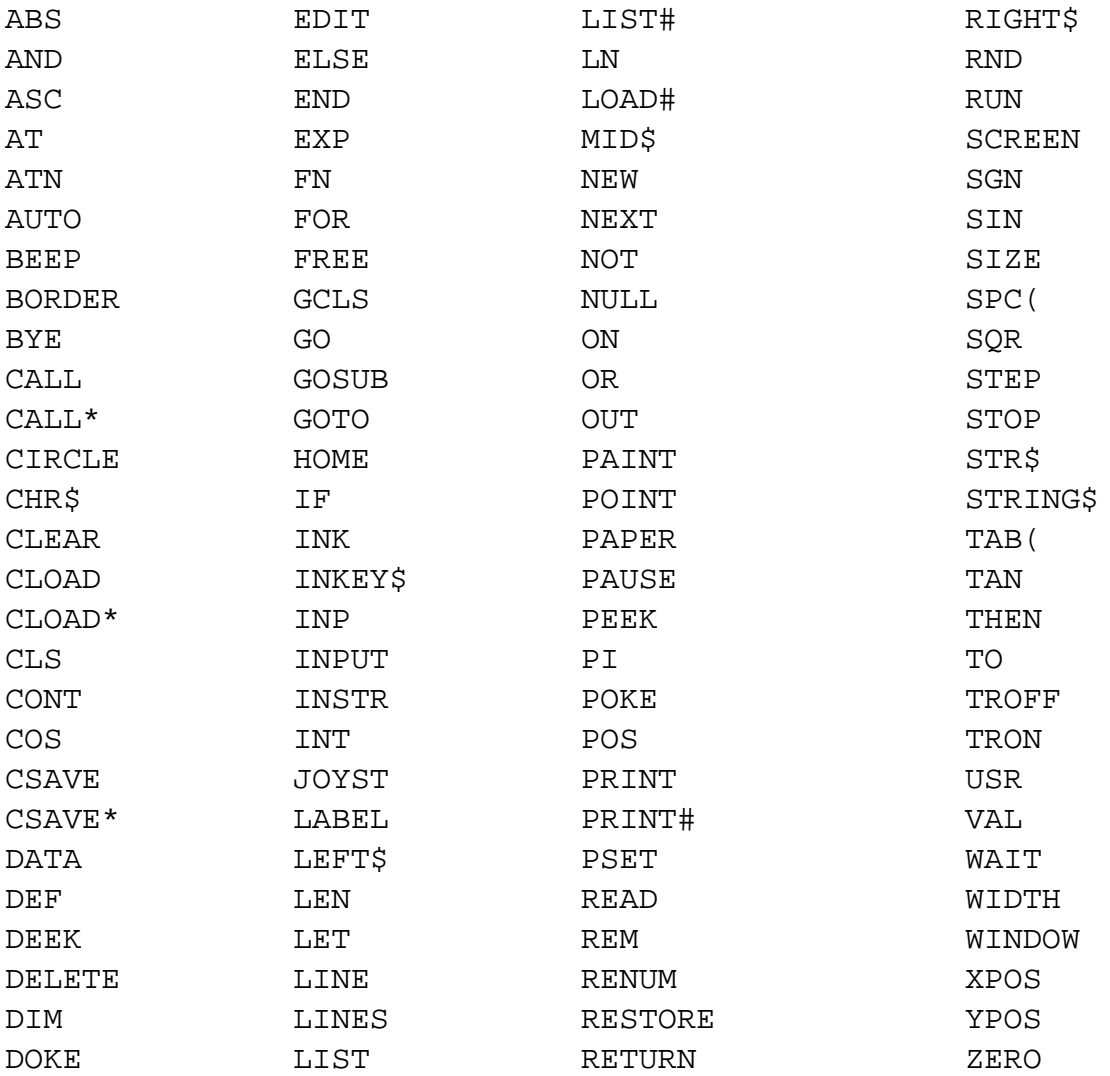

Die Syntax und Semantik der Grafik-Anweisungen entsprechen weitgehend dem internationalen Standard und sind im Detail den Bedienungsanleitungen der grafischen Ausgabegeräte zu entnehmen.

Wurden die Treiberprogramme der entsprechenden Ausgabegeräte nicht geladen oder nicht als ROM-Modul gesteckt, so meldet der BASIC-Interpreter in den entsprechenden Programmzeilen bzw. Anweisungen SN Error, die Schlüsselwörter sind aber trotzdem reservierte Wörter und dürfen nicht als oder in Variablennamen verwendet werden.

#### **2. Kommando RENUM**

Das Kommando RENUM ersetzt das Kommando RENUMBER:

#### Format:

**RENUM**[neue zlnr[,alte zlnr[,schrittweite]]] **RENUM**[neue zlnr],[alte zlnr],schrittweite

- neue zlnr kennzeichnet die niedrigste Zeilennummer des neu zu numerierenden Programmteiles (Standardwert = 10)
- alte zlnr kennzeichnet die Zeilennummer, ab der das Programm (bis zur letzten Zeile) umnumeriert wird (Standardwert: niedrigste vorhandene Zeilennummer)
- schrittweite Differenz zweier aufeinanderfolgender Zeilennummern (Standardwert: 10)

#### Funktion:

Das BASIC-Programm wird entsprechend den angegebenen Parametern ab alte zlnr bis zum Programmende umnumeriert.

#### Hinweise:

- 1. Mit dem RENUM-Kommando ist es nicht möglich, die Reihenfolge der Programmzeilen zu verändern.
- 2. Es werden alle Zeilennummern nach den Anweisungen GOTO, GOSUB, RESTORE, THEN, ELSE, EDIT und DELETE mit umnumeriert.

#### **3. Anweisungen CSAVE/CSAVE\***

Der Aufbau und die Bedeutung der Kommandos haben sich nicht verändert, dafür gilt weiterhin der Abschnitt 4.18 des Programmierhandbuches

Die Ausschriften und die Arbeitsweise wurden aber den im OS-Modus geltenden Regeln angepaßt.

Wenn die Anweisung zum Auslagern einer Datei richtig erkannt wurde, erscheint zunächst die Ausschrift

#### start tape

Danach sind das Kassettengerät auf Aufnahme zu stellen, das Kassettengerät zu starten und am Computer die ENTER-Taste zu drücken. Nach der erfolgten Aufzeichnung der Datei erscheint die Aufforderung zum Kontrollesen

## Verify ((Y)/N)?:

Eine Kontrolle der Aufzeichnungen kann nur durch die Eingabe von

N

unterbunden werden. Nach jeder anderen Eingabe erfolgt die Ausschrift

Rewind <==

Das Kassettengerät ist zurückzuspulen, auf Wiedergabe zu stellen, und am Computer ist wieder die ENTER-Taste zu drücken.

Wird nun beim Lesen ein fehlerhafter Block erkannt und mit

BOS-error: ...

gemeldet, so kann das Band zurückgespult werden. Nach dem Drücken der ENTER-Taste wird das Lesen fortgesetzt, und beim vorher als falsch erkannten Block setzt die Kursorbewegung wieder ein, falls er nicht wieder als falsch gemeldet wird. Dann kann mit der STOP-Taste abgebrochen werden.

#### **4. Bedienung des Kanals 2#**

Um Druckausgaben in BASIC zu erzeugen, war es bisher notwendig, über CONTR P oder PRINT CHR\$(16) den LIST-Kanal des Betriebssystems parallel zum CONST-Kanal zu schalten (siehe Programmierhandbuch Kap. 5.4 und 7.2).

Nun wurden Kanal 2# des BASIC-Interpreters und der LIST-Kanal des Betriebssystems direkt verbunden. Damit sind jetzt Druckausgaben möglich, die das Bildschirmbild nicht beeinflussen.

Die nun möglichen Anweisungen lauten

```
LIST # gerät "name" [zeilennummer]
gerät - Parameter, der das externe Gerät spezifiziert
    0 - Bildschirm
     1 - Kassette
    2 - Drucker (vgl. Abschnitt 5.4 Programmierhandbuch)
```
und

```
PRINT[# gerät] [ausgabeliste [endezeichen]]
```
gerät - Parameter, der das externe Gerät spezifiziert 0 - Bildschirm 2 - Drucker (vgl. Abschnitt 4.15, Programmierhandbuch)

### **5. Korrekturen zum Programmierhandbuch KC87**

- Seite 68, Die Tabelle zur Funktion von RND ist zu ersetzen durch

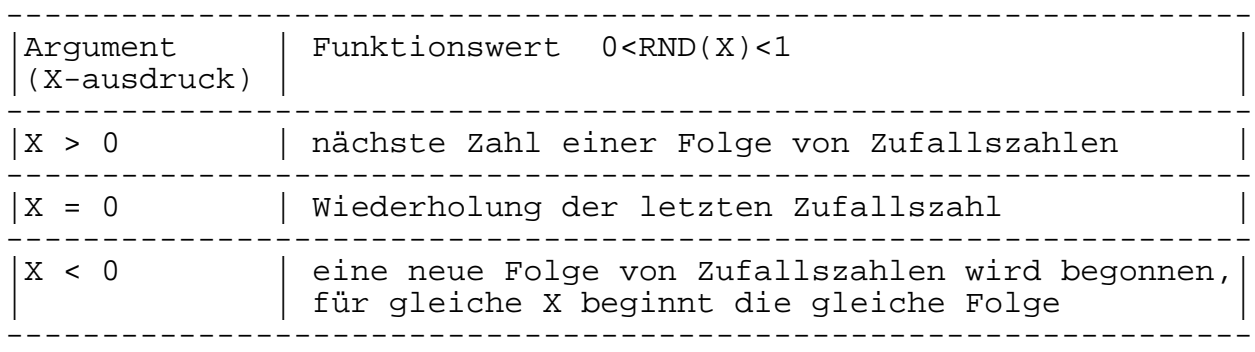

- Anhang C, S. 9 Bildspeicher

```
 EEAB ist zu ersetzen durch EEA0
```
- Anhang E, S. 16 Kanaladressen

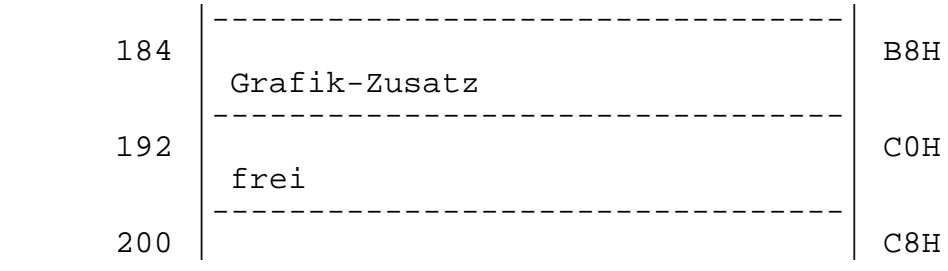

- Anhang E, S. 17 Speicheraufteilung Arbeitsspeicher des BASIC-Interpreters

Der Arbeitsspeicher des BASIC-Interpreters ist über Zeiger organisiert. Generierungsabhängig ist nur die niedrigste Adresse des Notizspeichers. Die Zeiger selbst liegen in diesem Notizspeicherbereich.

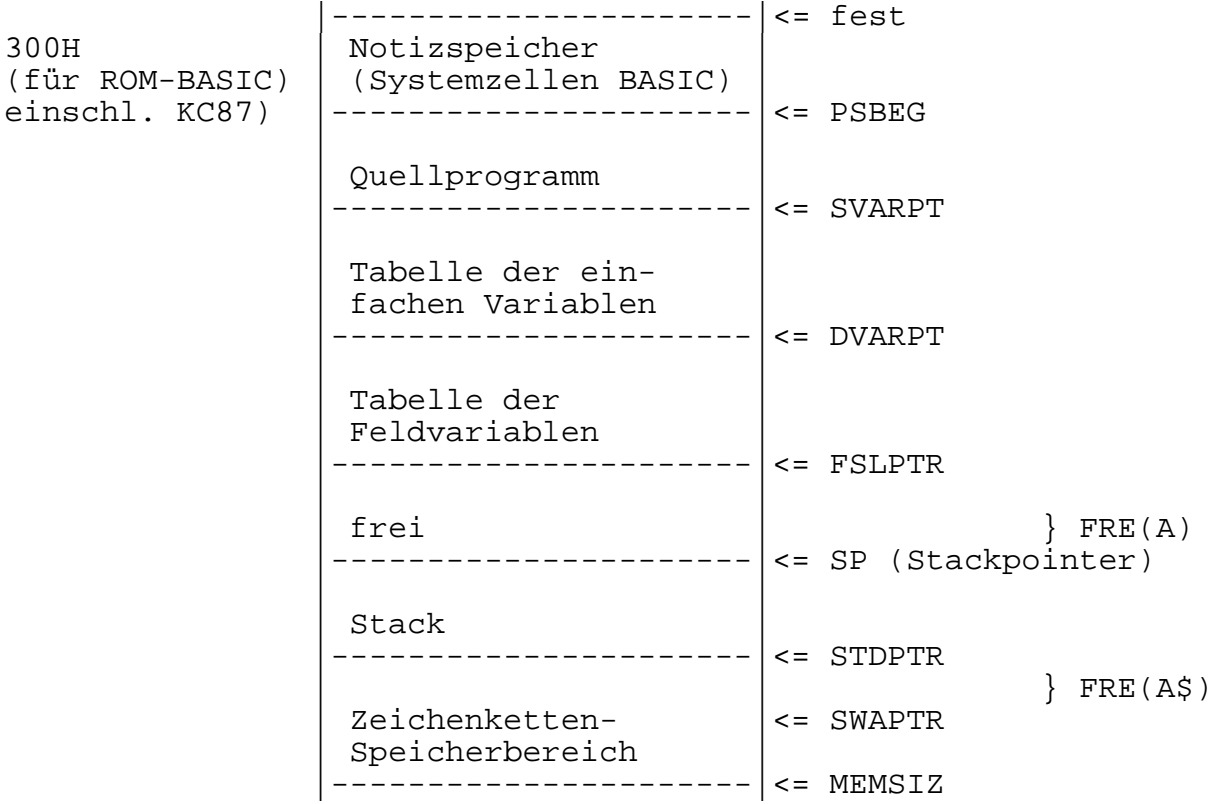

Name Adresse(hex) Verwendung als Zeiger auf

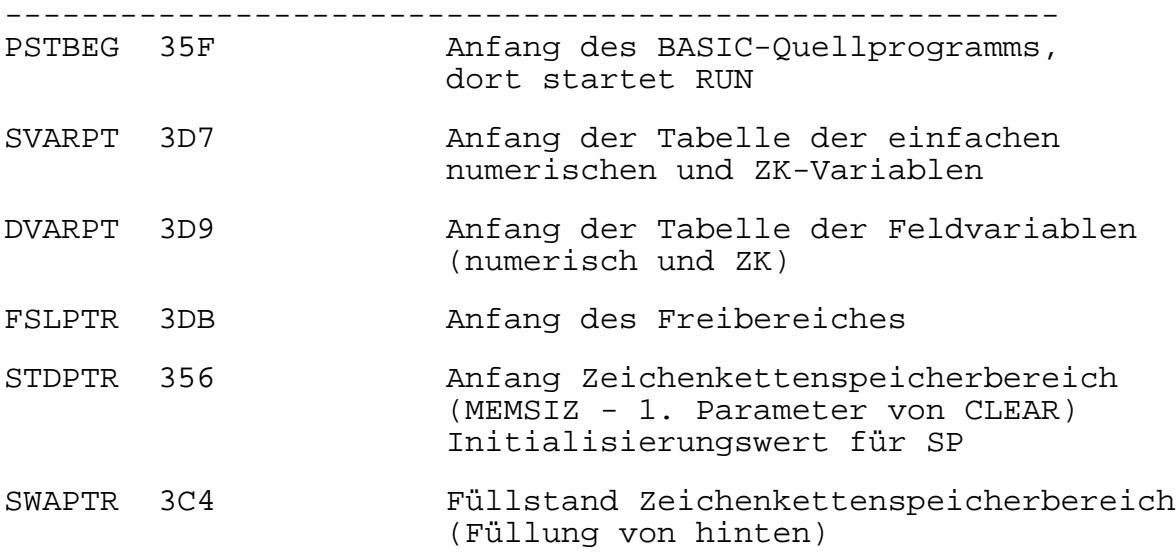

MEMSIZ 3B0 höchstem vom BASIC verwendetem Speicherplatz, 2. Parameter von CLEAR (Ende Zeichenkettenspeicherbereich

- Anhang E, S. 18 wichtige Systemadressen

In Zeile 5

- 91 5BH ersetzen durch
- $92$  5CH